## باسمه تعالي

قابل توجه وروديهاي جديد ( مقطع كارشناسي ارشد مهر ماه 96 )

با آرزوي توفيقات روز افزون براي پذيرفتهشدگان مقطع كارشناسي ارشد سال 96 بدينوسيله به اطلاع ميرساند ، قبولشدگان بايستي از مورخه 13/07\131 لغايت 12/1×/111\ز طريق سامانه گلستان به آدرس <u>http://reg.pnu.ac.ir</u> (مطابق دستورالعملی كه بر روی همان سايت درج شده است) ، نسبت به ثبت نام اوليه اينترنتي اقدام نموده و پس از آن مطابق بازه زماني ذيل،جهت تكميل پرونده فيزيكي با در دست داشتن مدارك زير به دانشگاه پيام نور مركز سقز مراجعه نمايند :

مدارك مورد نياز جهت تشكيل پرونده فيزيكي در مركز بعد از ثبت نام غير حضوري :

- 1- نتيجه ثبت نام اينترنتي گزارش 260 ( نشان دهنده انجام مراحل ثبت نام اينترنتي )
- 2- نتيجه ثبت نام اوليه در سايت سازمان سنجش( نشان دهنده ثبت نام در سايت سازمان سنجش براي شركت در آزمون كارشناسي ارشد) و ً يا كارنامه اعلام نتيجه نهايي آزمون كارشناسي ارشد از سازمان سنجش ( نشان دهنده قبولي در آزمون كارشناسي ارشد)
	- 3- شش قطعه عكس 4\* 3 رنگي پشت نويسي شده جديد تمام رخ
- 4- اصل و دو سري كپي مدارك تحصيلي ( پيش دانشگاهي يا ديپلم نظام قديم،كارداني و كارشناسي) \* بررسي و تطبيق معدل و تاريخ اخذ مدرك
- 5- اصل و دو سري كپي كامل مدارك شناسنامهاي (شناسنامه،كارت ملي،كارت پايان خدمت) \*\*بررسي و تطبيق مشخصات ثبت شده با مدارك
	- 6- CD حاوي اسكن مدارك تحصيلي و شناسنامه اي و نيز عكس جديد پذيرفته شده
		- 7- گواهي از مراجع ذيربط مربوط به استفاده كنندگان از سهميه
	- 8- پوشه ،گيره، ليست ارائه دروس و ليست وضعيت منابع دريافتي از انتشارات دانشگاه

بعد از تحويل مدارك فوق دانشجويان توسط واحد تحصيلات تكميلي در سيستم گلستان پذيرش سيستمي شده و براي انتخاب واحد با شماره دانشجويي خود در سيستم گلستان اقدام نمايند.

در صورت داشتن هرگونه سوال با شماره تلفنهاي : 36243990 - 36242388 – 36241718 – 087 داخلي 184كارشناس تحصيلات تكميلي(آقاي محمدي) تماس حاصل فرمايند .

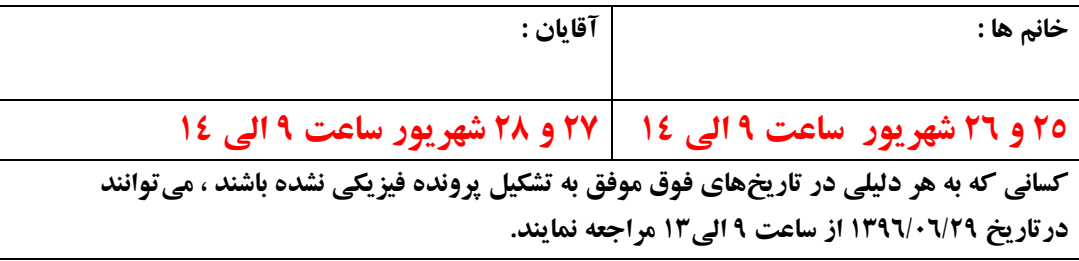

كليه پذيرفته شدگان مي بايست از تاريخ 15/6/ 96 لغايت 21/6/ 96 جهت پذيرش غير حضوري به سيستم گلستان با آدرس اينترنتي .http://reg.pnu.ac.ir مراجعه نمايند.

## خلاصه مراحل پذيرش :

تكميل مشخصات و ارسال مدارك و دريافت "گزارش210"

1- كليه پذيرفته شدگان مي بايست با شناسه كاربري و گذرواژه به شرح زير وارد سيستم شوند:

 - شناسه كاربري: شماره داوطلبي r961 و گذرواژه : شماره ملي ( در صورتيكه در ابتداي كد ملي رقم صفر وجود داشته باشد بايد هنگام درج شناسه كاربري ثبت گردد.)

لازم به ذكر است در صورتيكه كد ملي شما در اطلاعات سنجش پر نشده باشد بايستي شماره شناسنامه خود را جهت ورود به سيستم وارد نماييد.

مثال : شناسه كاربري: 100707r 961

## $\cdot$ گذرواژه: ۱۱۱۱۱۱۱۱  $\cdot$ ۰۰

2- از طريق مسيرزير نسبت به تكميل اطلاعات و همچنين ارسال مدارك لازم اقدام نمائيد .

آموزش=>دانشجو=>پذيرش غيرحضوري=>پذيرش غيرحضوري دانشجويان جديدالورود

تذكر 1: حجم هر تصوير حداكثر ٢٥٠كيلوبايت و ترجيحا فرمت آن jpg يا jpeg باشد.

3- بعد از تكميل مرحله دوم با مراجعه به مركز قبولي نسبت به تشكيل پرونده فيزيكي و ثبت پذيرش نهايي اقدام نموده و سپس از تاريخ **۹٦/٦/٢١ ، با شناسه كاربري :** شماره دانشجويي، گ**ذرواژه:** شماره شناسنامه جهت ثبت نام و انتخاب واحد به سيستم مراجعه نماييد.

شايان ذكر است قبل از شروع ثبت نام مي بايست نسبت به پر نمودن فرم شناسه ورزشي از مسير زير اقدام نماييد

ارزشيابي ---> نظرسنجي ---->پاسخگويي افراد به سوالهاي نظرسنجي

نوع نظرسنجي را 13 انتخاب نماييد و فرم مربوطه را كامل كنيد .سپس دكمه پايان عمليات را بزنيدو بعد دكمه پايان پاسخگويي را اعمال كنيد .سپس از سيستم خارج شويد و دوباره وارد سيستم جهت مراحل زير شويد .

 4- كليه دانشجويان قبل از انجام انتخاب واحد، موظف به پرداخت شهريه ثابت ميباشند و در صورت عدم پرداخت، امكان انجام انتخاب واحد ايشان مقدور نخواهد بود. لذا قبل از انجام ثبت نام از يكي از روشهاي زير نسبت به پرداخت شهريه اقدام نماييد :

-1 4 دريافت گزارش 163 از مسير زير و پرداخت شهريه :

منوي اصلي -> آموزش -> گزارش هاي آموزش -> شهريه -> ليست ها و آمارها- > فرم واريز وجوه دانشگاه پيام نور

-2 4 پرداخت الكترونيكي شهريه از مسير زير :

منوي اصلي --> آموزش --> شهريه -- > پرداختهاي الكترونيكي دانشجو

5- پس از پرداخت شهريه از مسير زير نسبت به انجام مرحله انتخاب واحد اقدام نماييد :

ثبت نام ==> عمليات ثبت نام ==> "ثبت نام اصلي"